МГТУ им. Н. Э. Баумана

Кафедра «Системы обработки информации и управления»

Методические указания к лабораторной работе 4 по дисциплине

# Сети и телекоммуникации

Для студентов 3-го курса кафедры ИУ5

Разработали: ст. преподаватель Антонов А. И.

Москва 2023 г.

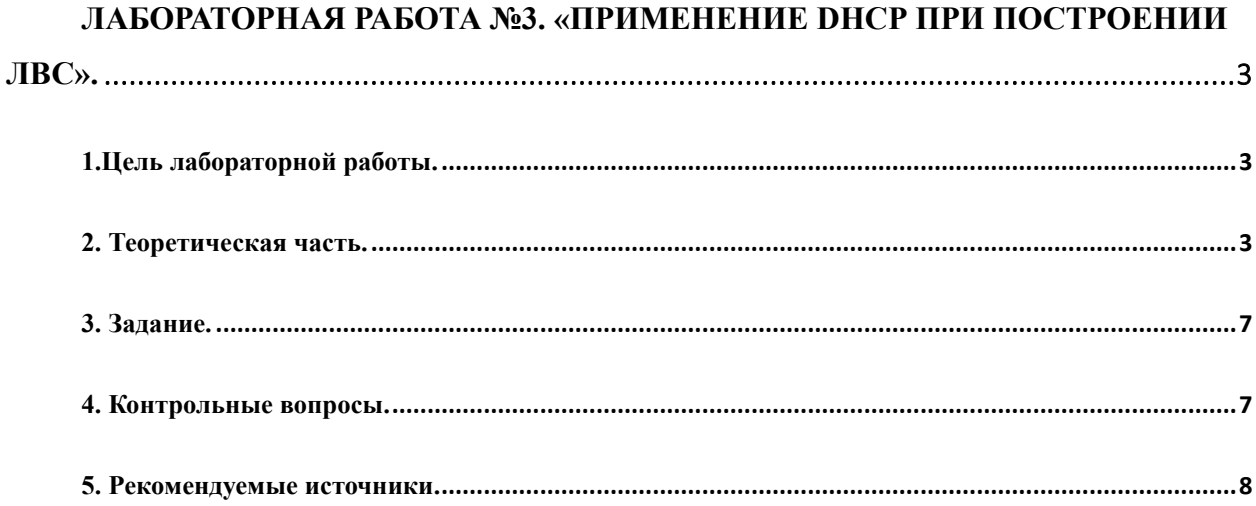

<span id="page-2-1"></span><span id="page-2-0"></span>Лабораторная работа №3. «Применение DHCP при построении ЛВС». 1.Цель лабораторной работы.

Изучение и закрепление принципов и правил создания и настройки DHCP при построении ЛВС. Изучение программы Cisco Packet Tracer 8.2., приобретение практических навыков проектирования и моделирования работы сети, а также оценки принятых проектных решений.

<span id="page-2-2"></span>2. Теоретическая часть.

Основы работы с командным режимом операционной системы IOS были подробно рассмотрены в ЛР 1 и 2, поэтому в этой ЛР в качестве теории будет представлен минимально необходимый набор команд для работы с протоколами, используемыми в данной ЛР. Изучение принципов работы используемых протоколов необходимо произвести самостоятельно на основе лекционного материала, либо из указанных в данных методических указаниях источников.

На сетевом уровне (или IP) (см на Рис.1) мы должны уникально идентифицировать каждое устройство в Интернете, чтобы обеспечить глобальную связь между всеми устройствами. Эта адресация напоминает нумерацию в телефонной сети, где каждый абонент имеет уникальный номер телефона, содержащий международный код (код страны), междугородний код города и т. д., который идентифицирует его местоположение.

Установление соединения между двумя и более узлами происходит на основе обработки адресной информации, которая по мере необходимости обрабатывается устройствами 3-го уровня в маршрутизаторах. К адресу предъявляются следующие требования:

- $\bullet$ адрес должен быть универсальным;
- адрес должен иметь иерархическую структуру, удобную для обработки соответствующими узлами;
- адрес должен быть удобен для пользователя.

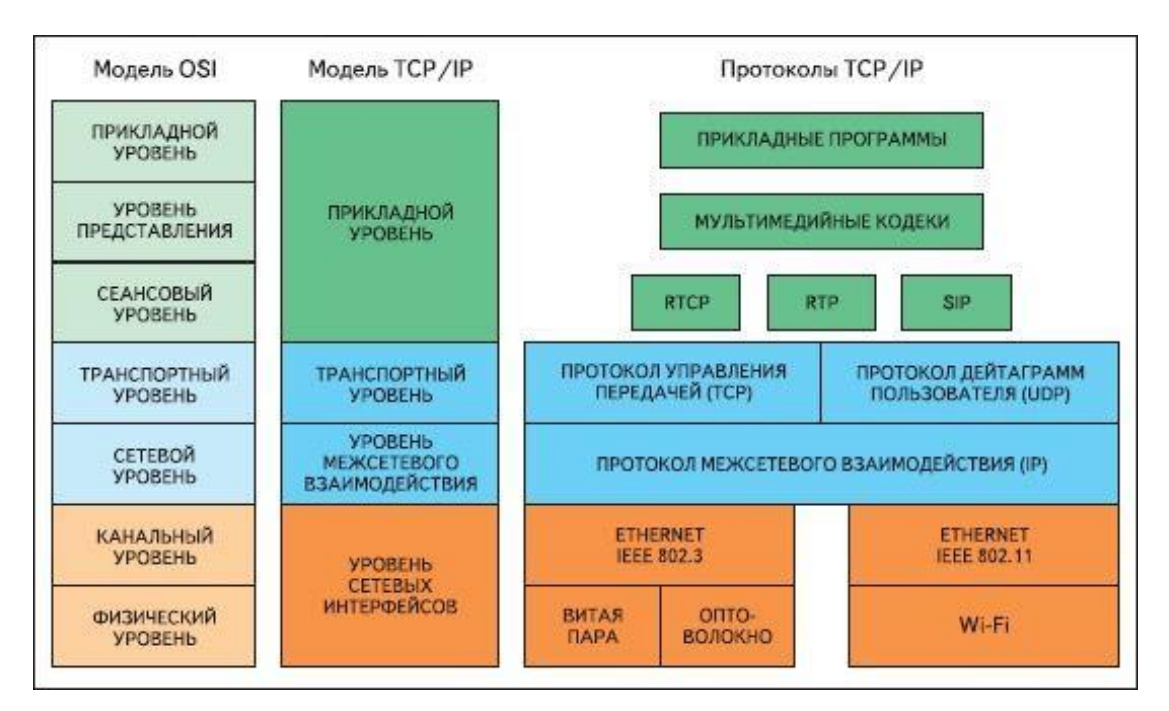

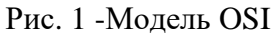

Идентификатор, используемый на уровне IP набора протокола TCP/IP (см на Рис2), чтобы идентифицировать каждое устройство, подключенное к Интернету, назван адресом Интернета, или адресом IP. Адрес IP — двоичный адрес на 32 бита, который уникально и универсально определяет подключение хоста или маршрутизатора к Интернету.

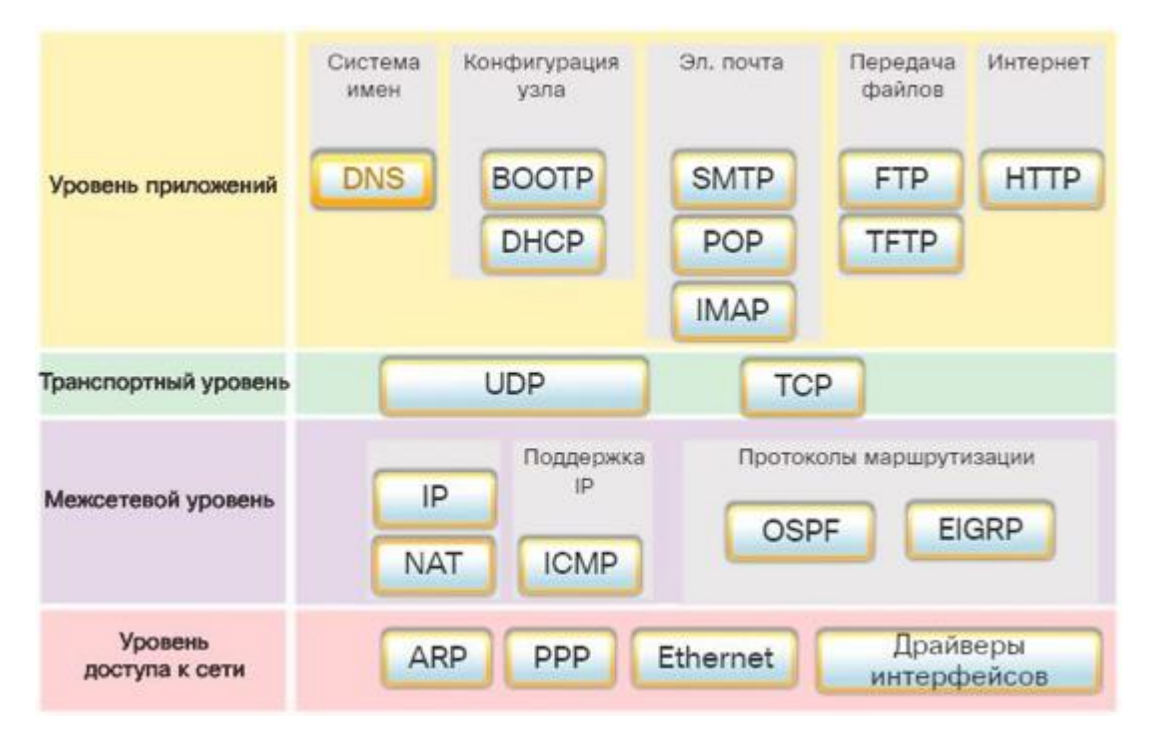

Рис. 2 – Набор протоколов TCP/IP

Адреса IP уникальны. Они уникальны в том смысле, что каждый адрес определяет одно и только одно подключение к Интернету. Два устройства в Интернете никогда не могут иметь одного того же адреса. Если устройство имеет два подключения к Интернету, через

две сети, оно имеет два адреса IP.

Адреса IP универсальны потому, что система адресации должна быть принята любым хостом, который хочет быть связанным с Интернетом.

**DHCP** (Dynamic Host Configuration Protocol) — протокол динамической настройки узла) — сетевой протокол, позволяющий сетевым устройствам автоматически получать IPадрес и другие параметры, необходимые для работы в сети ТСР/IР. Данный протокол работает по модели «клиент-сервер». Для автоматической конфигурации компьютер-клиент на этапе конфигурации сетевого устройства обращается к так называемому серверу DHCP и получает от него нужные параметры.

Помимо IP-адреса, DHCP также может сообщать клиенту дополнительные параметры, необходимые для нормальной работы в сети. Эти параметры называются опциями DHCP. Список стандартных опций можно найти в RFC-2132.

Рассмотрим пример настройки DHCP в Cisco Packet Tracer. Необходимо ознакомиться со схемой на Рис. 3.

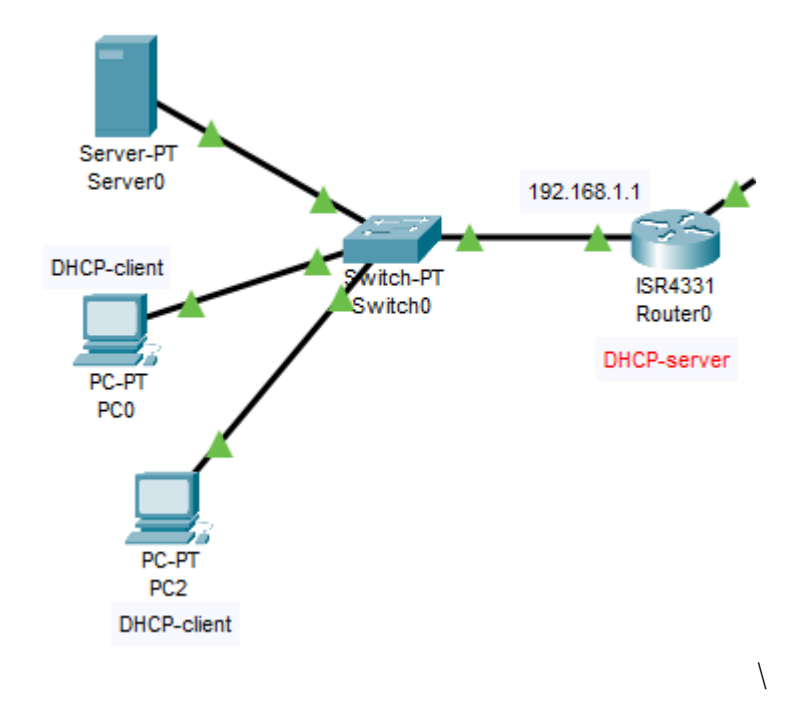

Рис.3 - Пример схемы для настройки DHCP

#### Настройка DHCP-сервера на маршрутизаторе

Вход в контекст настройки DHCP пула:

Router(config)#ip dhcp pool pool1 - где pool1 - имя DHCP пула

Установка полсети для DHCP:

Router(dhcp-config)#network 192.168.1.0 255.255.255.0

Задание маршрутизатора по умолчанию (default gateway):

Router(dhcp-config)#default-router 192.168.1.1

Задание DNS-сервера для DHCP: Router(dhcp-config)#dns-server 192.168.1.110

Выход из контекста настройки DHCP осуществляется командой exit

Для статических адресов (например, если в подсети будут находиться сервера, принтеры и др) можно исключить соответствующий адрес, чтобы DHCP сервер не смог его выдать какому-либо клиенту. Сделать это можно так: Router(config)#ip dhcp excluded-address 192.168.1.110

Настройка клиентов (компьютеров) – необходимо выбрать DHCP в конфигураторе IP. (Рис. 4)

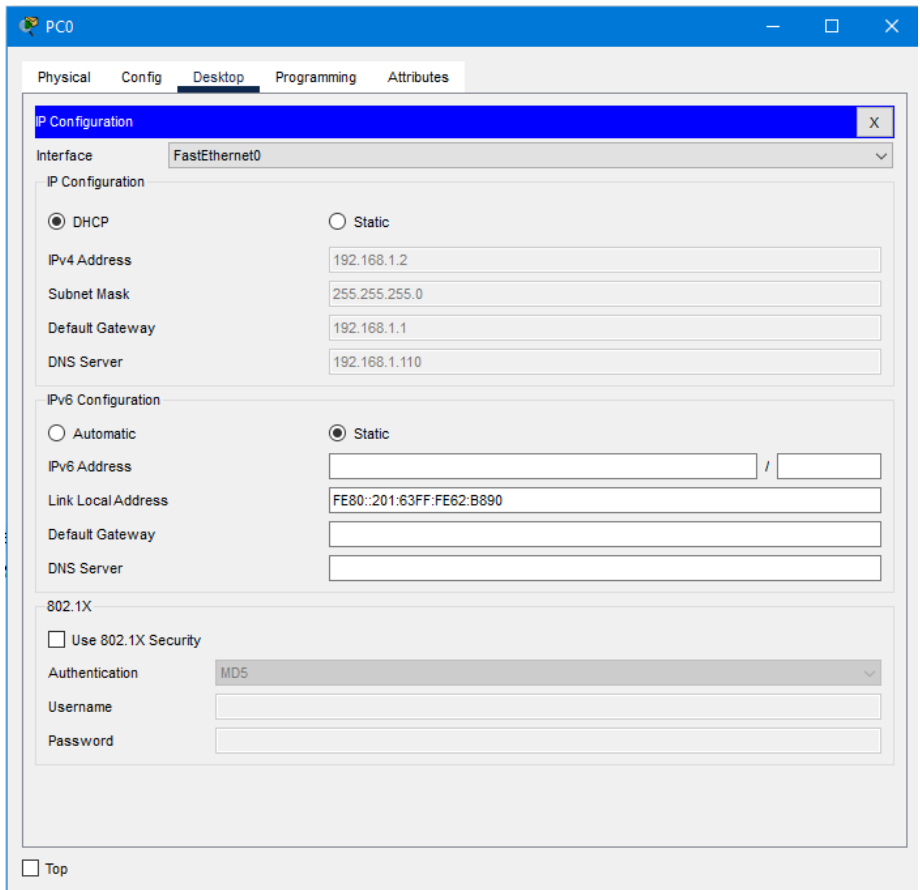

Рис.4 - Настройка IP для компьютеров (DHCP)

## <span id="page-6-0"></span>3. Задание.

Необходимо создать ЛВС, состоящую из двух маршрутизаторов. Для каждого маршрутизатора настроить DHCP сервер. Маршрутизаторы между собой можно соединить по любому интерфейсу (например, Ethernet или DTE). Между подсетями необходимо настроить маршрутизацию любым удобным способом (статическая или динамическая), например RIP.

Правила задания IP-адресов:

- 1. Компьютерам задаются IP адреса вида 192.10x.y0z.10a, где x номер группы, y номер подсети, z – номер группы, a - номер компьютера. Например, 17-й в списке студент группы ИУ5-34Б, будет задавать адрес первому компьютеру в 1-й подсети - 192.104.117.101;
- 2. Для-интерфейсов маршрутизаторов IP адреса задаются аналогично 10.10x.y0z.10a;
- 3. Значения не должны выбиваться за 255.

Дополнительное задание: добавить в одну из подсетей DNS сервер, настроить его в DHCP. В другую подсеть добавить HTTP-сервер с любой HTML страницей. Добавить DNSзапись на этот сервер в DNS. С компьютеров HTML страница в браузере должна открываться по домену.

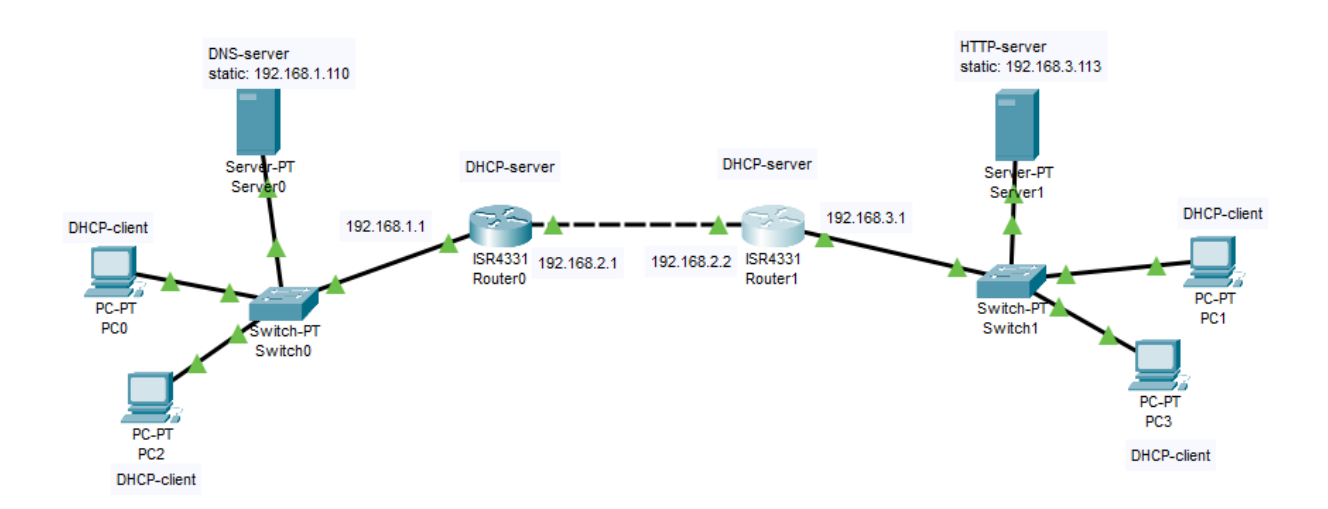

Рис.4. Пример схемы ЛВС

## <span id="page-6-1"></span>4. Контрольные вопросы.

1. К какому уровню OSI можно отнести протокол DHCP?

2. Какую сетевую архитектурную модель использует DHCP?

3. Можно ли задавать статичные правила для DHCP и по какому признаку они применяются?

4. Какие опции DCHP сервера вы знаете?

#### <span id="page-7-0"></span>5. Рекомендуемые источники.

- 1. Галкин В.А., Григорьев Ю.А. Телекоммуникации и сети: Учеб. пособие для вузов. М.: Изд-во МГТУ им. Н.Э. Баумана, 2003.
- 2. Олифер В.Г., Олифер Н.А Компьютерные сети. Принципы, технологии, протоколы 3-е издание. Учебное пособие, СПб.:Питер 2007
- 3. Степанов А.Н. Архитектура вычислительных систем и компьютерных сетей, СПб.: Питер 2007
- 4. Настройка DHCP в Cisco Packet Tracer: [Электронный ресурс]. URL. https://www.cisco.com/c/en/us/td/docs/routers/ir910/software/release/1\_1/configuration/guide/ir9 10scg/swdhcp.pdf